# **OS/390 or z/OS Installation**

- [The Installation Tape](#page-0-0)
- [Installation Checklist](#page-0-1)
- [System Programming Considerations](#page-0-2)
- **•** [Installation Procedure](#page-1-0)

## <span id="page-0-0"></span>**The Installation Tape**

The installation tape contains the datasets listed in the table below. The sequence of the datasets is shown in the *Report of Tape Creation* that accompanies the installation tape.

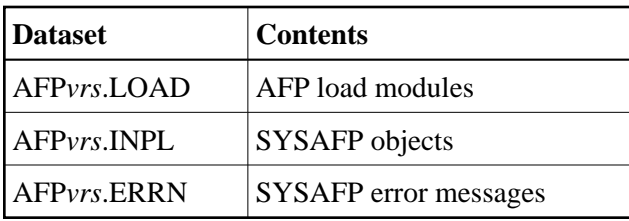

where *vrs* in dataset names represents the version, revision, and system maintenance level of the product.

### <span id="page-0-1"></span>**Installation Checklist**

The Adabas System Coordinator must be installed prior to the installation of Adabas Fastpath. See the *Adabas System Coordinator* documentation for detailed information.

Once the required System Coordinator components have been installed, you can proceed to install Adabas Fastpath. The following checklist identifies the steps necessary to complete the installation:

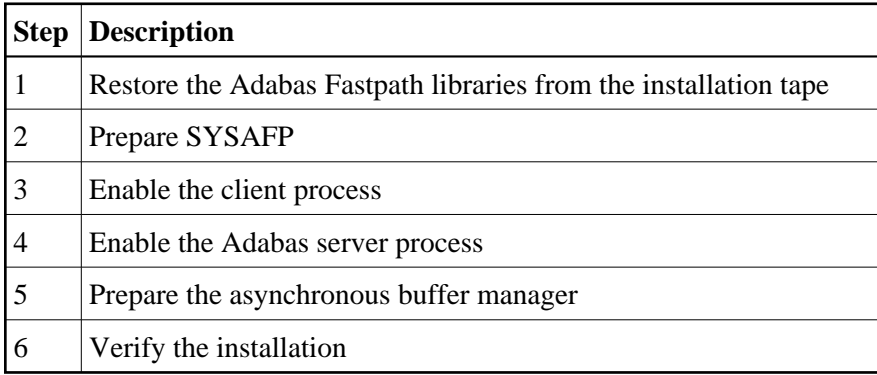

### <span id="page-0-2"></span>**System Programming Considerations**

Buffer storage is acquired from extended CSA (ECSA subpool 241). The operating system parameter CSA in the IEASYSxx member of SYS1.PARMLIB defines the size available. It may need to be increased if a large buffer is required.

### <span id="page-1-0"></span>**Installation Procedure**

Following is the general Adabas Fastpath installation procedure. The actual installation depends on your particular requirements and the specific contents of the release package provided by Software AG for your site. Information in the release package is intended for your system. If that information differs from the information in this section, use the release package information or contact your Software AG technical support representative for assistance.

- [Step 1. Restore the Adabas Fastpath libraries](#page-1-1)
- [Step 2. Prepare SYSAFP](#page-1-2)
- [Step 3. Enable the client process](#page-2-0)
- [Step 4. Enable the database process](#page-2-1)
- [Step 5. Prepare the asynchronous buffer manager](#page-2-2)
- [Step 6. Verify the installation](#page-3-0)

#### <span id="page-1-1"></span>**Step 1. Restore the Adabas Fastpath libraries**

Use IEBCOPY to unload the libraries. Modify the following variables to reflect the standards at your site:

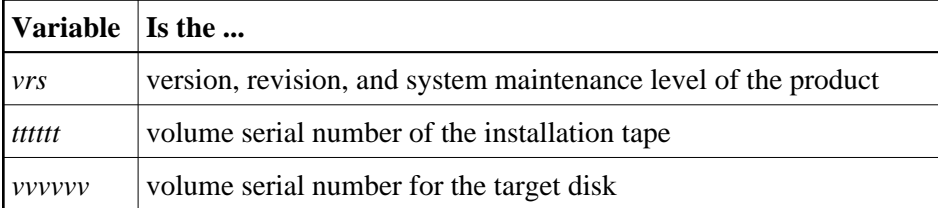

```
//AFPLOAD JOB (site dependent data)
//* ----------------------------------------------------------
//*---COPY THE LOAD LIBRARY
//* ----------------------------------------------------------
//SRCELIB EXEC PGM=IEBCOPY
//SYSPRINT DD SYSOUT=*
//IN DD DSN=AFPvrs.LOAD, DISP=OLD,
// VOL=(,RETAIN,SER=tttttt),UNIT=TAPE,LABEL=(3,SL)
//OUT DD DSN=SAG.AFPvrs.LOAD,DISP=(,CATLG,DELETE),
// UNIT=SYSDA,VOL=SER=vvvvvv,SPACE=(CYL,(5,1,15),RLSE)
//SYSIN DD *
 COPY INDD=IN,OUTDD=OUT
/*
```
### <span id="page-1-2"></span>**Step 2. Prepare SYSAFP**

The Adabas Fastpath Online Services (SYSAFP) objects are delivered on the Adabas Fastpath installation tape.

1. Install the INPL objects as standard. If an I001 dataset is supplied, install this as well.

- 2. Define SYSAFP and SYSMW*vrs* to Natural Security, with a start-up program named MENU. Restrict the application to authorized personnel.
- 3. Use the following parameter to define the Natural session where SYSAFP is to be used:

LFILE=(152,dbid,fnr<passw><,ciph>)

where *dbid* and *fnr* indicate the location of the Adabas System Coordinator configuration file.

Alternatively, assemble the Natural parameter module with

NATFILE, ID=152, DBID=ndb, FNR=ndb

#### <span id="page-2-0"></span>**Step 3. Enable the client process**

To enable the Adabas Fastpath client process

- 1. for the Adabas System Coordinator:
	- make the modified Adabas link module available (COMPLIB for Com-plete, DFHRPL for CICS, STEPLIB for all other client systems);
	- make the generated configuration module CORCFG available (COMPLIB for Com-plete, STEPLIB for all other client systems); and
	- make the Adabas System Coordinator load library available (COMPLIB for Com-plete, STEPLIB for all other client systems).
- 2. for Adabas Fastpath:
	- make the Adabas Fastpath load library available (COMPLIB for Com-plete, STEPLIB for all other client systems).

#### <span id="page-2-1"></span>**Step 4. Enable the database process**

To enable the Adabas Fastpath database process

- 1. for the Adabas System Coordinator:
	- make the Adabas System Coordinator load library available.
- 2. for Adabas Fastpath:
	- set the Adabas parameter ADARUN FASTPATH=YES; and
	- make the Adabas Fastpath load library available.

#### **Note:**

<span id="page-2-2"></span>An unmodified ADALNK must be available to the database in preference to the ADALNK created during the installation of the Adabas System Coordinator.

#### **Step 5. Prepare the asynchronous buffer manager**

The asynchronous buffer manager (ABM) runs as an optional service within the Adabas System Coordinator daemon.

To enable the ABM for the Adabas System Coordinator daemon:

- make the generated configuration module CORCFG available;
- set the daemon service startup parameter PRODUCT=AFP; and
- make the Adabas Fastpath load library available.

For more information, refer to the *Adabas System Coordinator* documentation.

#### <span id="page-3-0"></span>**Step 6. Verify the installation**

Use the procedure described in section Verifying the Installation to ensure that the installation has been successful.